・使用方法

ID カード(免許書・保険証・マイナンバーなど)のおもて面とうら面を用紙の片面にコピーします。

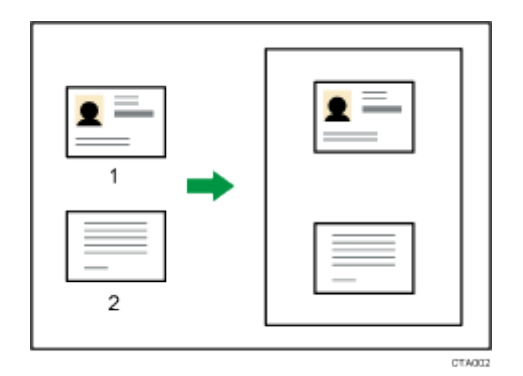

1、[コピー]をタッチします。

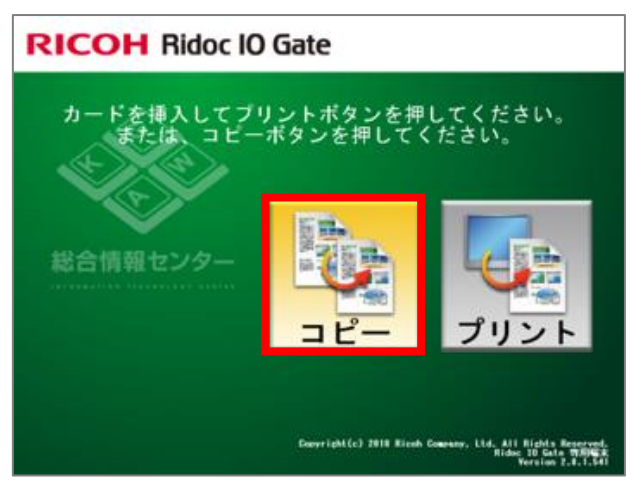

2、学生証を挿入します。

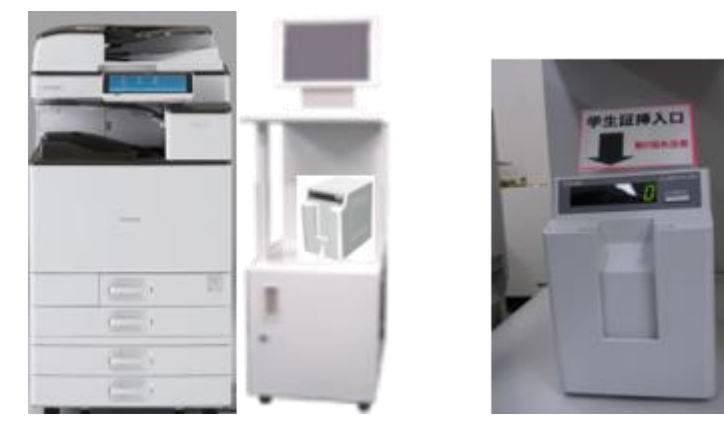

3、ホーム画面で[コピー]を押します。

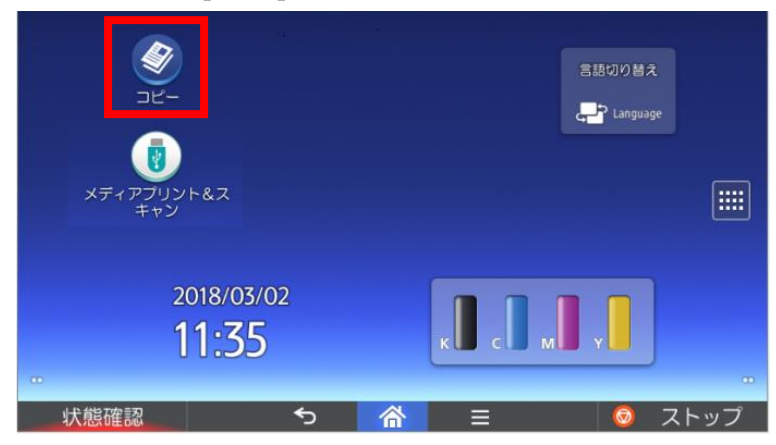

4、[ID カードコピー]を押します。

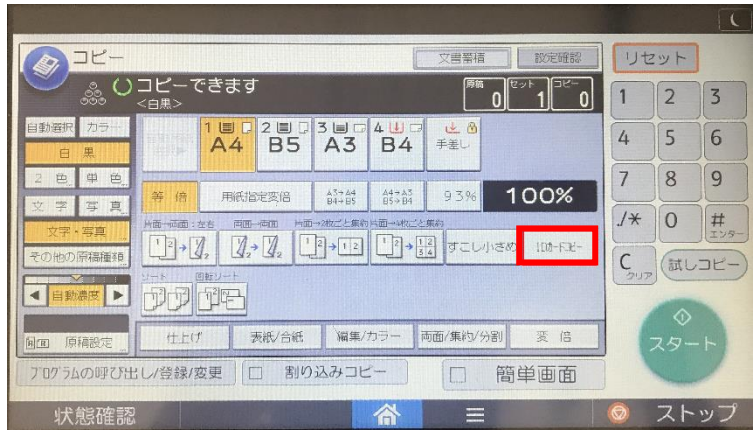

※ID カードコピーは両面コピーと同時に設定できません。

両面コピーが設定されているときは[リセット]を押して解除してください。

5、ID カードのおもて面を下にしてセットします。

·A4Dの用紙にコピーするとき

原稿を ワにして、A5 ロの読み取り範囲の中央にセットしてください。

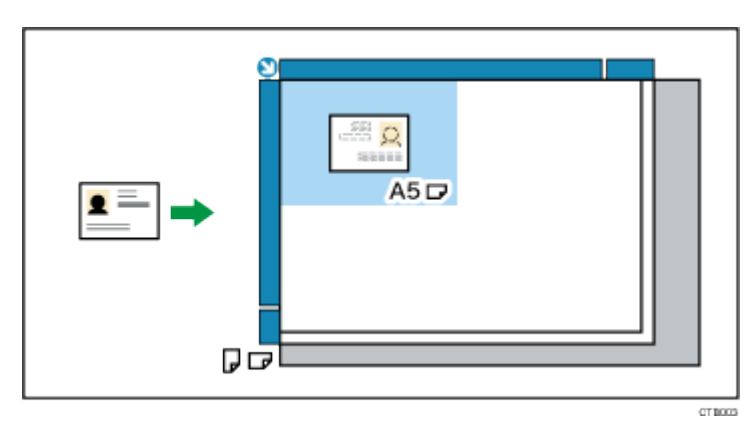

## ·A4ロの用紙にコピーするとき

原稿を ワにして、A5 ワの読み取り範囲の中央にセットしてください。

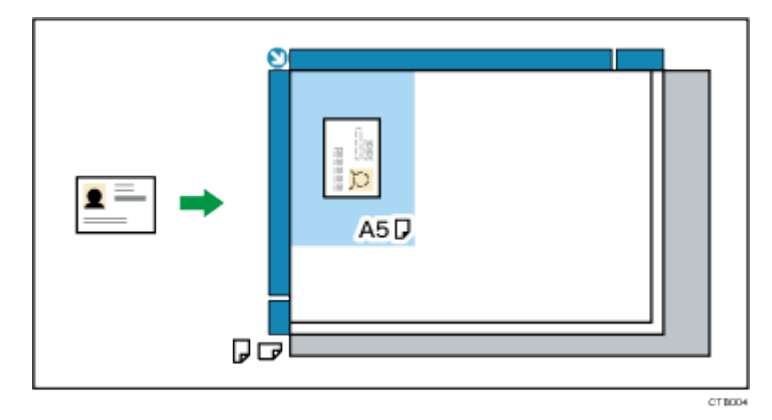

6、[スタート]を押します。

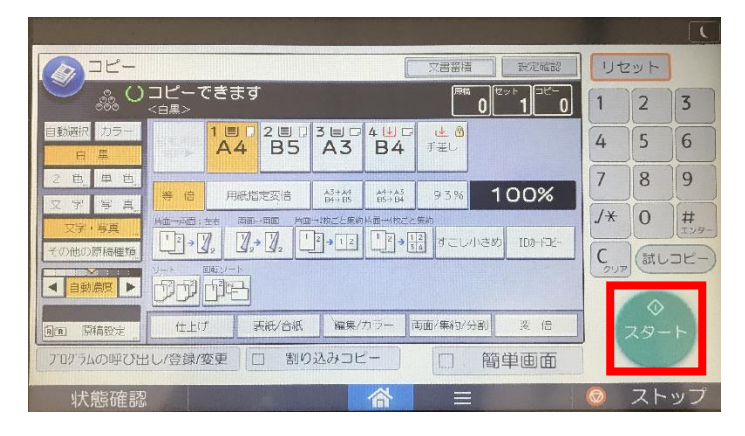

7、ID カードのうら面を下にして原稿をセットし[スタート]を押します。 **※おもて面と同じ読み取り範囲にセットします。**

8、[返却]を押して終了します。

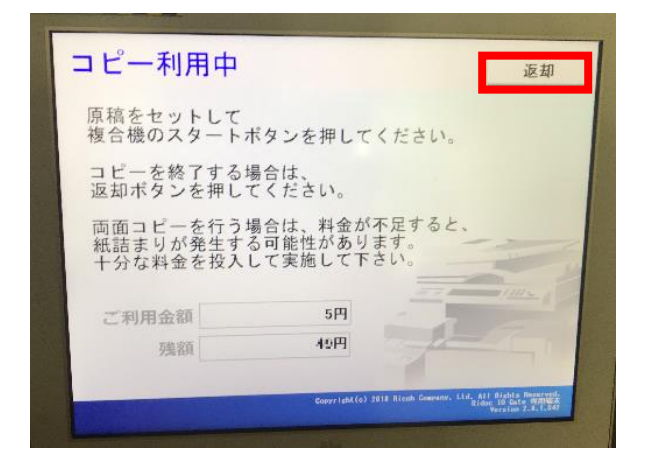